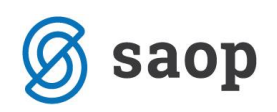

## **Priprava računov po dobavnicah glede na način fakturiranja**

V Fakturiranje se prenesejo odpremni nalogi za stranke/plačnike po načinu fakturiranja v šifrantu Stranke. Pri tem veljajo naslednja pravila:

- V primeru, da v nastavitvenem oknu za knjiženje ni izpolnjena nastavitev Način fakturiranja, se prenesejo samo nalogi, katerih stranke imajo v šifrantu strank podatek način fakturiranja neizpolnjen (prazen).
- V primeru, da v nastavitvenem oknu za knjiženje je izpolnjena nastavitev Način fakturiranja, se prenesejo samo nalogi, katerih stranke imajo v šifrantu strank vpisan enak način fakturiranja.

To seveda pomeni, da smo dodali kontrolo na usklajenost med načini fakturiranja ob zagonu prenosa in šifrantom strank. Če ta podatka nista usklajena, lahko javi opozorilo. Ravnanje v takem primeru je razvidno iz naslednjega primera:

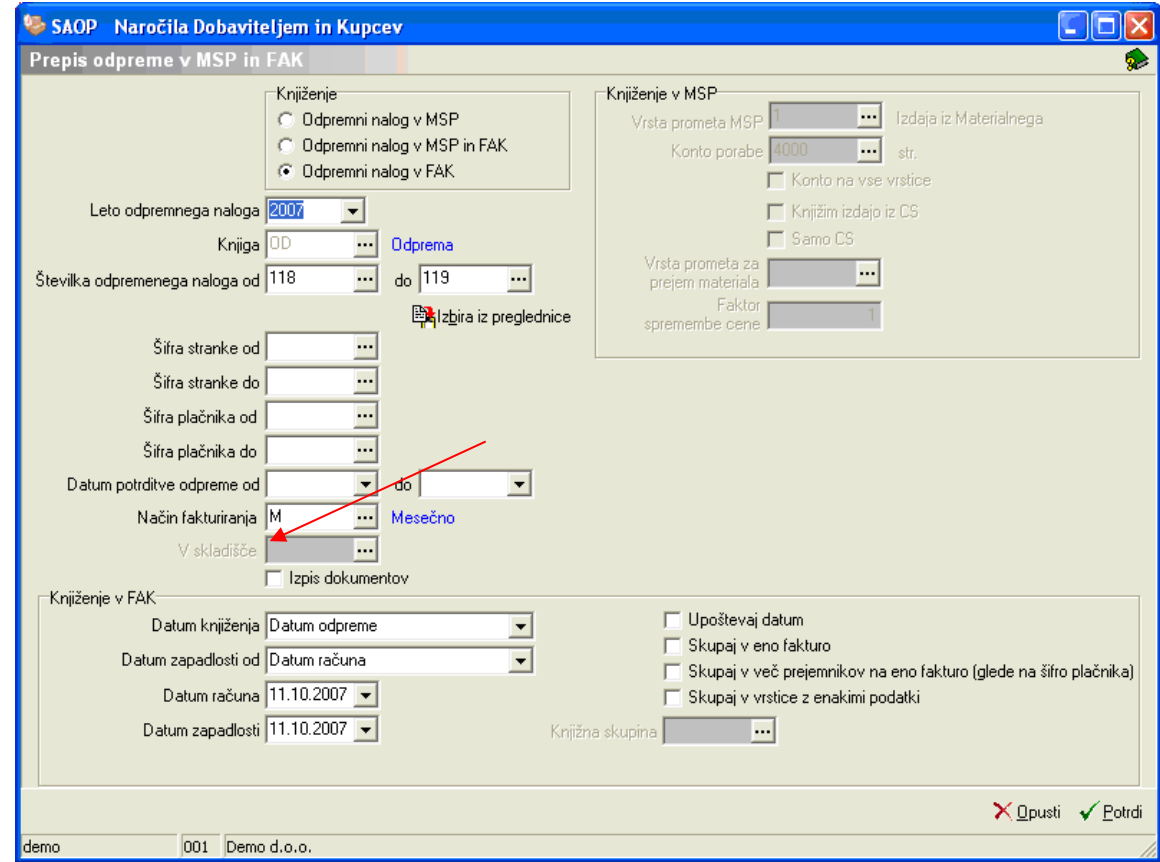

1. pri knjiženju odpremnega naloga v fakturiranje izberemo način fakturiranja M – mesečno

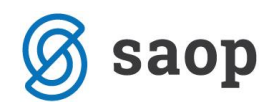

2. Ker ima stranka naveden način fakturiranja D – dekadno

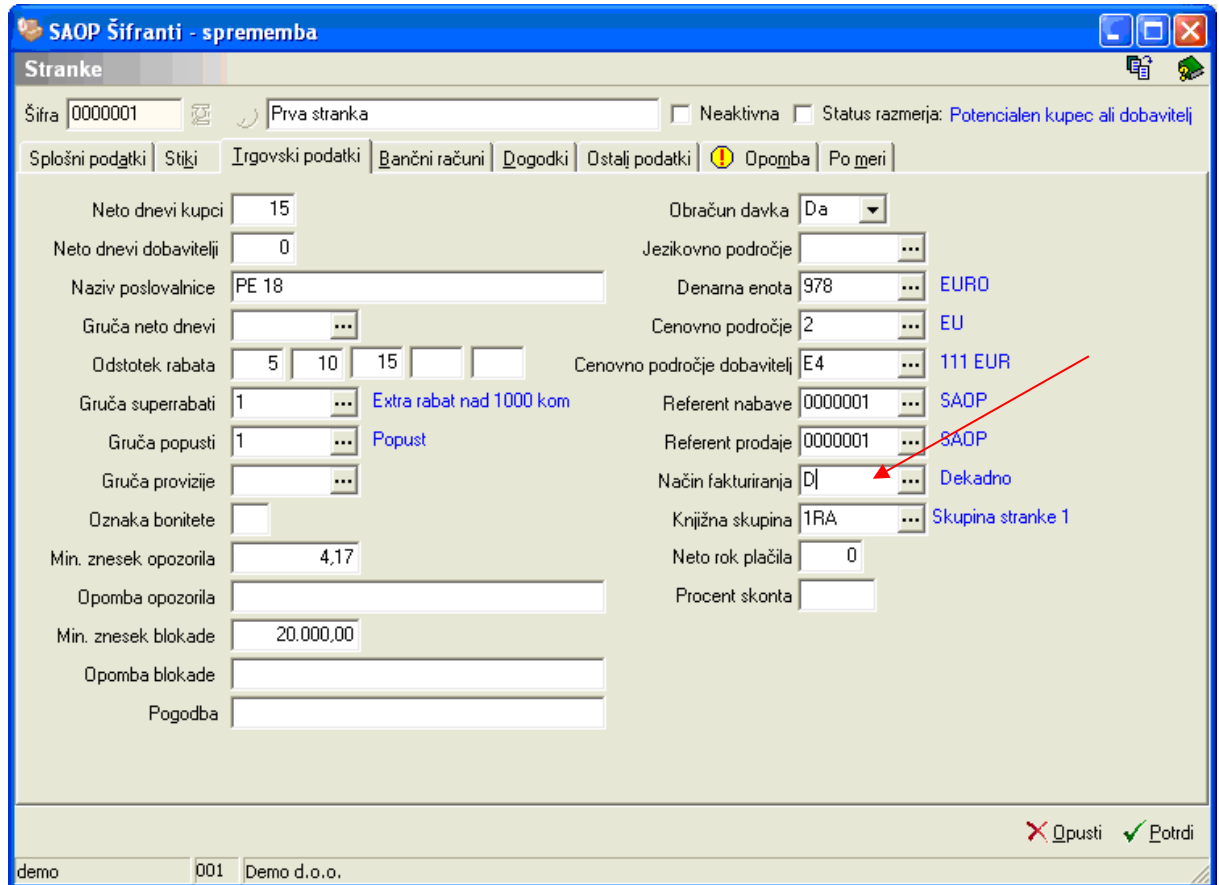

\*\*\* Navodila pripravljena z različico iCentra 2018.10.000, z naslednjimi dopolnitvami programa se navodila lahko spremenijo v skladu z objavljenimi novostmi na spletni strani: http://help.icenter.si/sl/zgodovinarazlicic in http://podpora.saop.si/ .

Šempeter pri Gorici, 29. 10. 2012 SAOP d.o.o.